# インテグレーテッドカメラ インターフェース仕様書 **Supplement for Web Control**

対象機種 AW-UE4 (Ver.1.80) AW-HE20/AW-UE20 (Ver.1.16)

パナソニック コネクト株式会社

# 目次

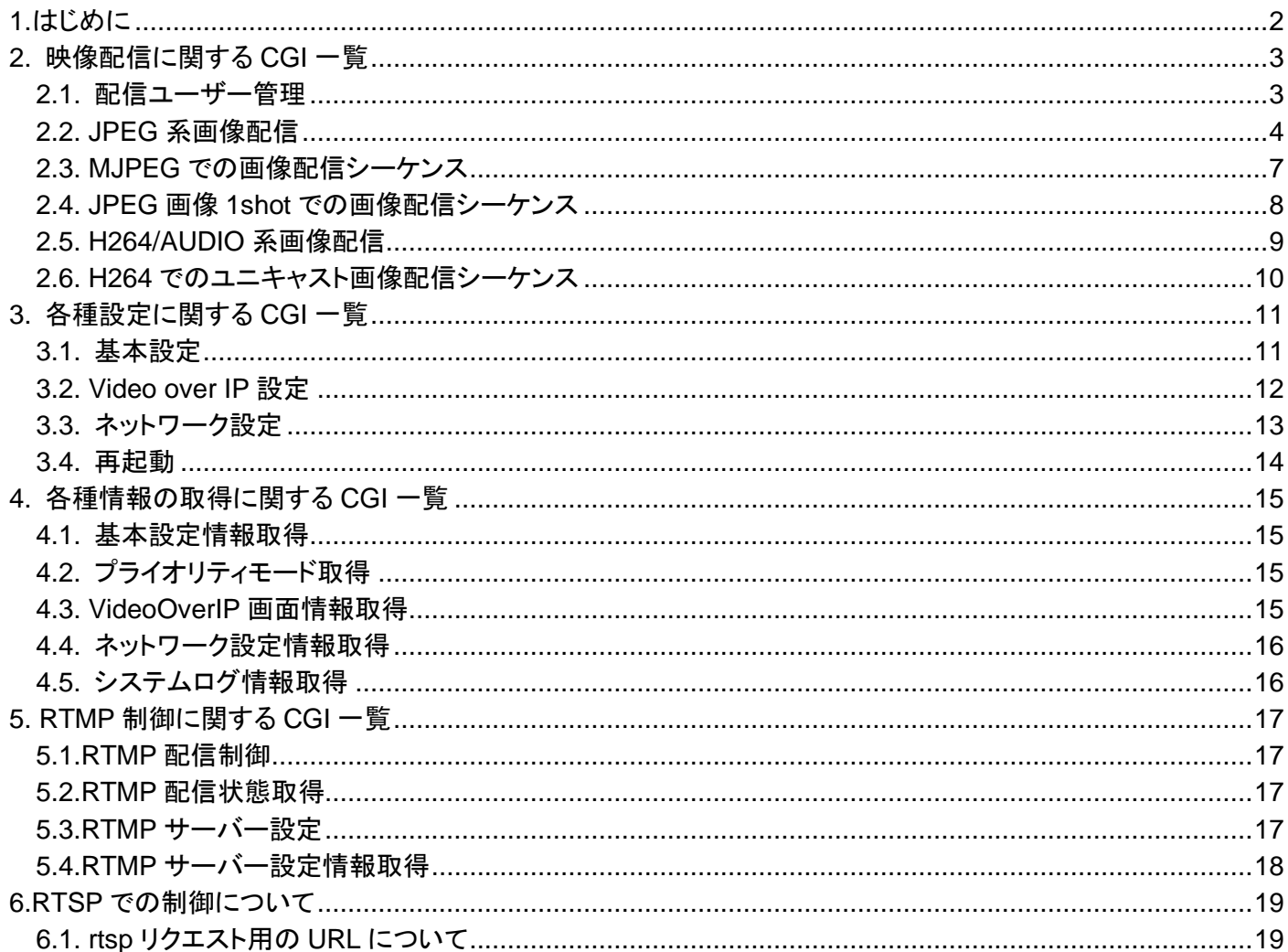

#### <span id="page-2-0"></span>1.はじめに

本書は、リモートカメラをネットワーク経由で操作する場合の映像配信やネットワーク応用操作に関する仕様書で す。リモートカメラの一般的なカメラ操作については、別冊の『HD インテグレーテッドカメラインターフェース仕様書』 を確認ください。

当社は、本情報の使用によって生じたいかなる損害に対しても、一切の責任を負いません。この情報は今後の製 品のバージョンアップにより予告無しに変更の可能性があります。使用例は、あくまでも本シリーズ用の参考例です。 各プログラムに関してのサポートはできません。また、カメラとブラウザ間の通信については、公開しない情報があ ります。

#### アクセスレベルについて

本書内では、アクセスレベルとして Live と Admin を定義しています。リモートカメラの User auth.メニューにより、CGI 実行時の ID/パスワードの必要有無が変化します。

User auth.が OFF の場合(工場出荷時):

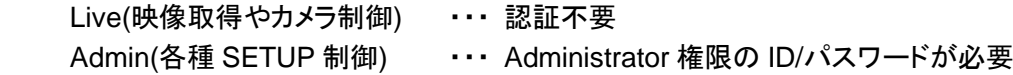

User auth.が ON の場合:

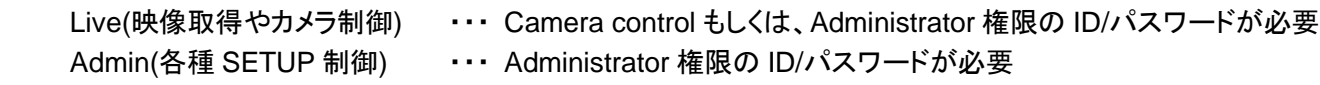

#### プライオリティモードについて

リモートカメラ本体のプライオリティモードによって実行できる CGI の種類およびパラメータ値の範囲が異なります。 詳しくは、取扱説明書を参照してください。

# <span id="page-3-0"></span>2. 映像配信に関する CGI 一覧

## <span id="page-3-1"></span>2.1. 配信ユーザー管理

Method : GET

Access level : Live

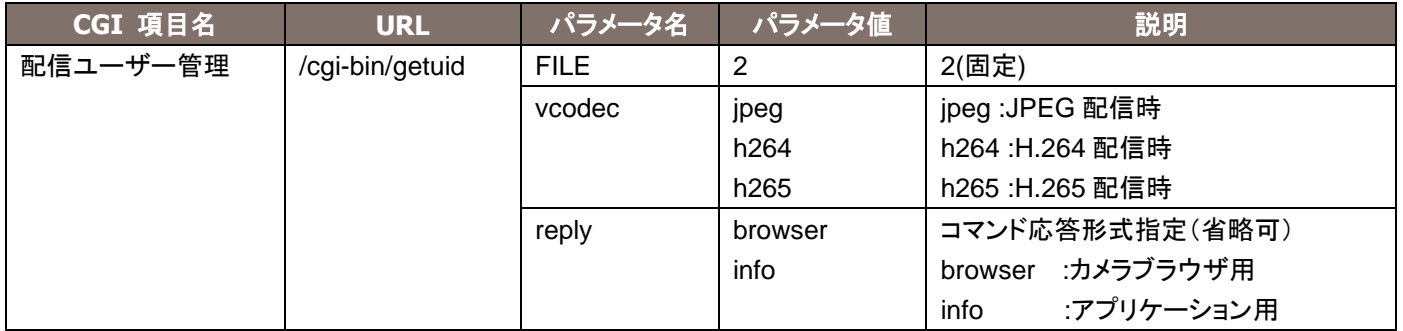

使用例)ユーザーID の取得(H264 配信時) http://192.168.0.10/cgi-bin/getuid?FILE=2&vcodec=h264

応答データは下記の通りです。

UID=< User ID >[CR][LF]

応答データの説明は下記の通りです。

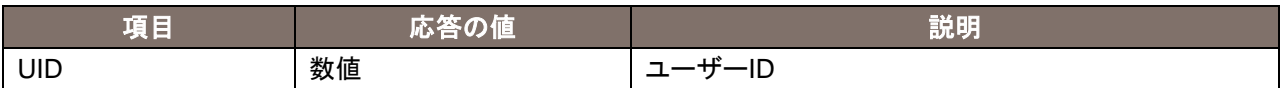

# <span id="page-4-0"></span>2.2. JPEG 系画像配信

#### Method : GET

Access level : Live

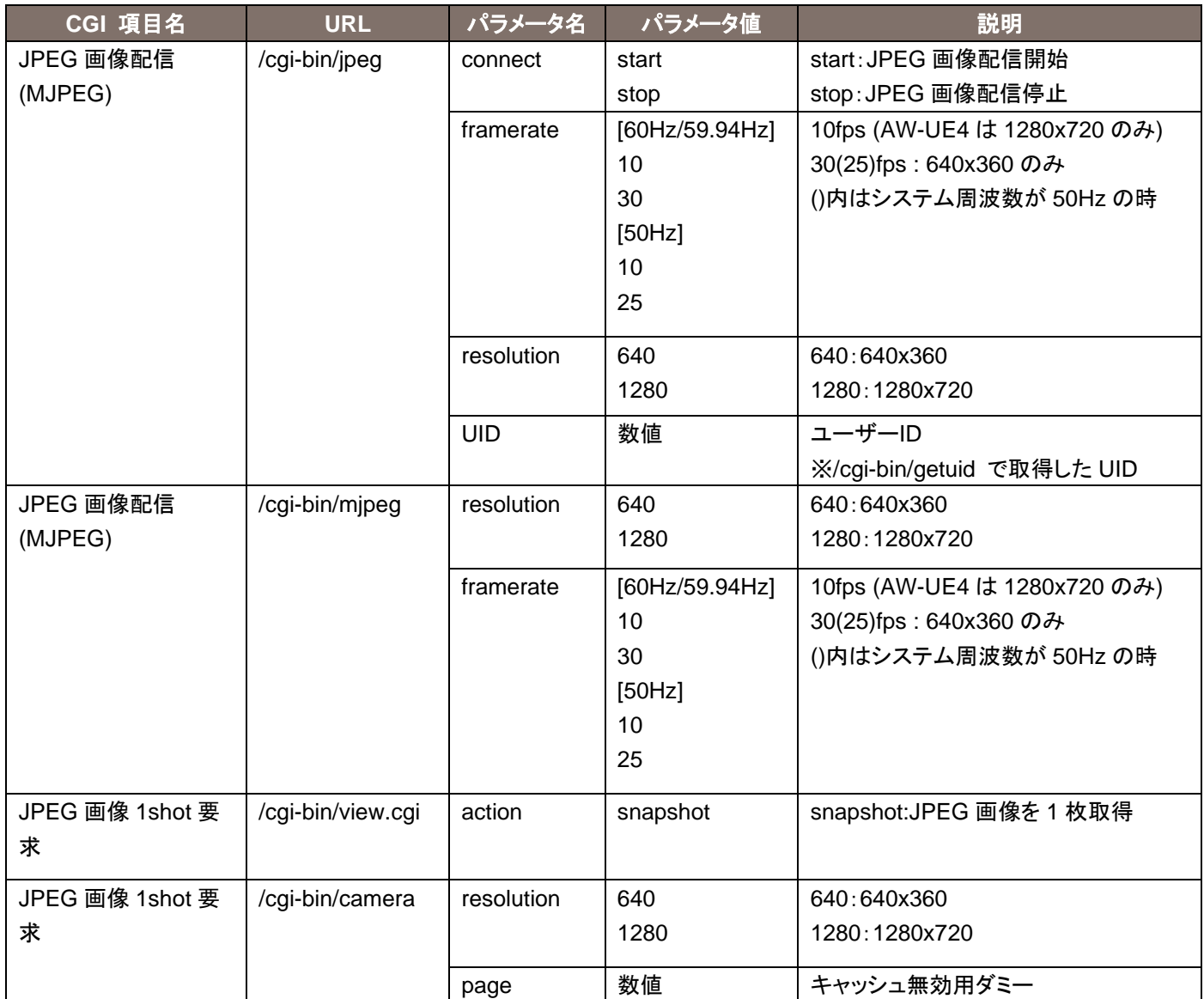

#### **[Note]**

リモートカメラでは様々な手法で JPEG 映像を取得する手段を提供しています。用途にあわせて使用してください。 MJPEG

到達した映像を連続表示することで、動画表示を実現することが可能です。 フレームレートは引数で決定されます。 受信側のソフトウェアやハードウェアによっては対応していないものがあります。

JPEG 画像 1shot

1 枚の JPEG 画像を取得/表示/待機を繰り返すことで、動画表示を実現することが可能です。 フレームレートは受信側のソフトウェアやハードウェアでの待機時間で決定されます。

MJPEG 各 CGI の特徴は以下のとおりです。

/cgi-bin/jpeg

CGI を一回呼び出すと、MJPEG ストリームを連続的に送出します。 呼び出し前に、/cgi-bin/getuid での UID が必要です。

/cgi-bin/mjpeg

CGI を一回呼び出すと、MJPEG ストリームを連続的に送出します。 呼び出し前に、/cgi-bin/getuid での UID は不要です。

一部のモバイル端末から JPEG を呼び出す際に使用しています。

使用例)MJPEG 形式で、1280x720 の映像を 10fps で取得するとき: http://192.168.0.10/cgi-bin/mjpeg?resolution=1280&framerate=10

使用例)MJPEG 形式で、640x360 の映像を 30fps で取得するとき: http://192.168.0.10/cgi-bin/mjpeg?resolution=640&framerate=30

使用例)MJPEG 形式で、1280x720、10fps の映像を取得するとき(パラメータ省略): http://192.168.0.10/cgi-bin/mjpeg

JPEG 画像 1shot 各 CGI の特徴は以下のとおりです。

/cgi-bin/view.cgi

CGI を一回呼び出すと、JPEG 画像を 1 枚だけ送出します。 呼び出し前に、/cgi-bin/getuid での UID は不要です。 解像度は 1280x720, 640x360 のうち、set\_jpeg で設定されているものとなります。

使用例)JPEG 画像 1shot 要求で、640x360 の映像を取得するとき: http://192.168.0.10/cgi-bin/view.cgi?action=snapshot&n=3333 <適切な待機時間> http://192.168.0.10/cgi-bin/view.cgi?action=snapshot&n=3334 <適切な待機時間> http://192.168.0.10/cgi-bin/view.cgi?action=snapshot&n=3335

/cgi-bin/camera

CGI を一回呼び出すと、JPEG 画像を 1 枚だけ送出します。 呼び出し前に、/cgi-bin/getuid での UID は不要です。

# <span id="page-7-0"></span>2.3. MJPEG での画像配信シーケンス

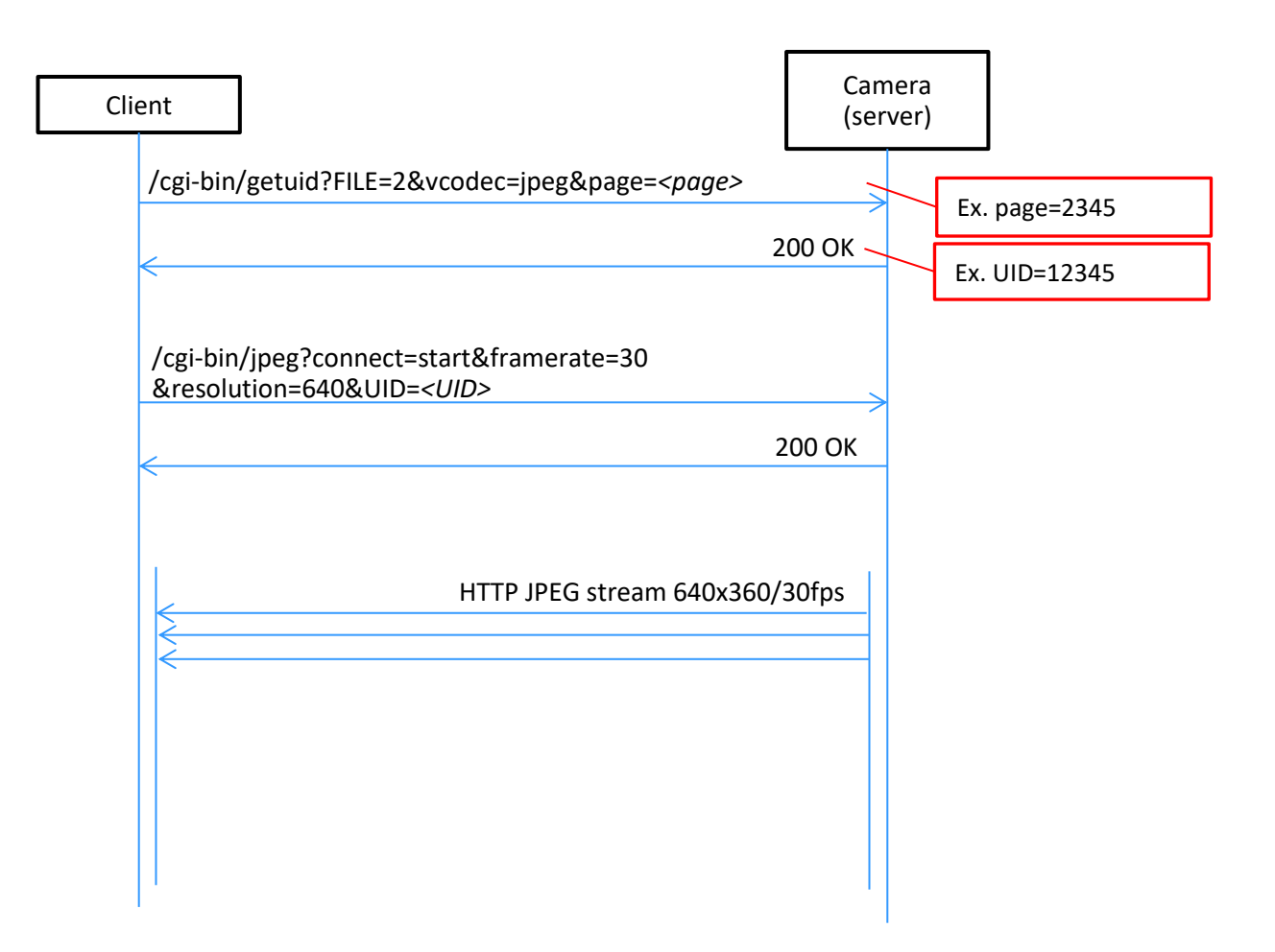

MJPEG Sequence

<span id="page-8-0"></span>2.4. JPEG 画像 1shot での画像配信シーケンス

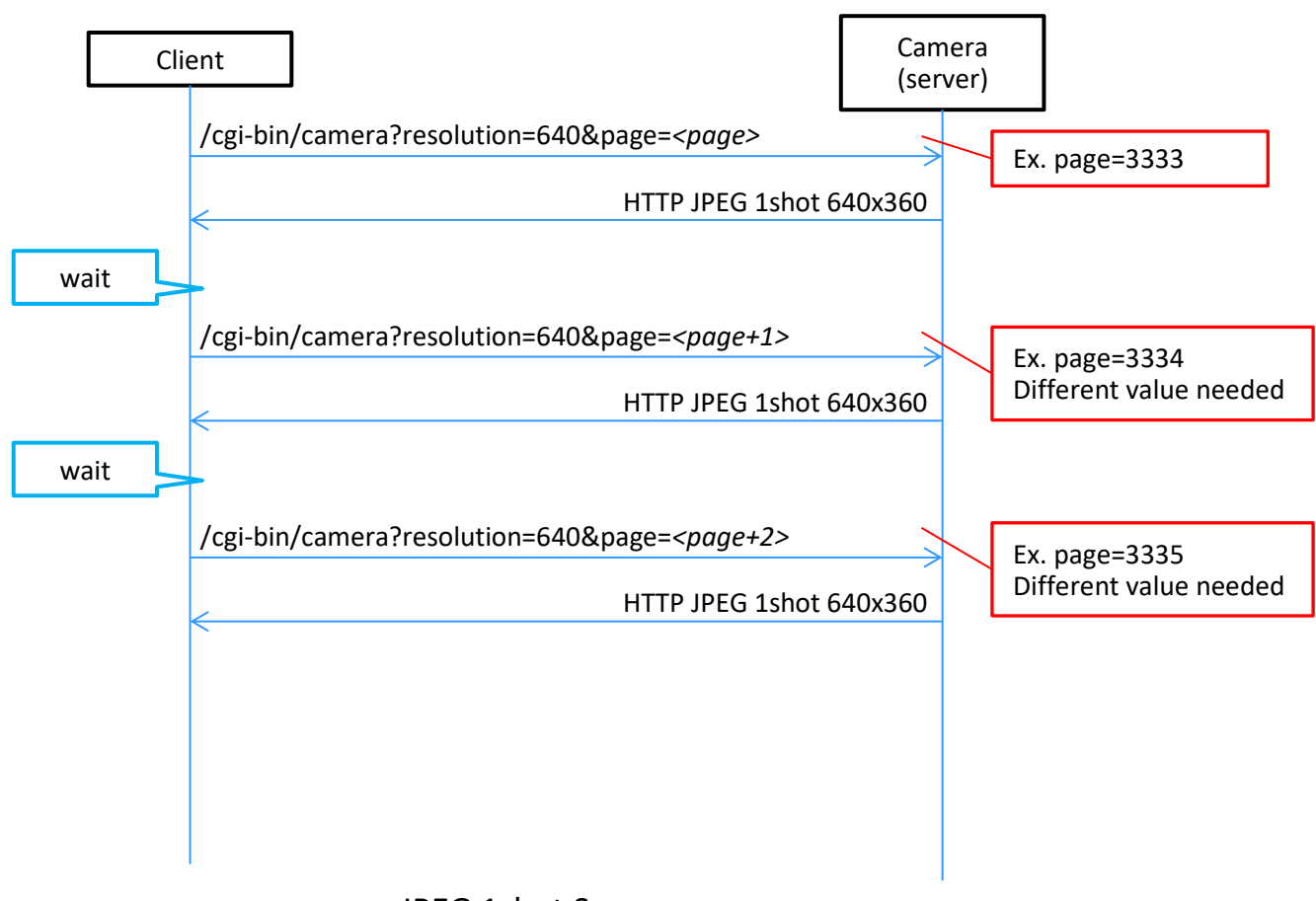

JPEG 1shot Sequence

# <span id="page-9-0"></span>2.5. H264/AUDIO 系画像配信

Method : GET Access level : Live

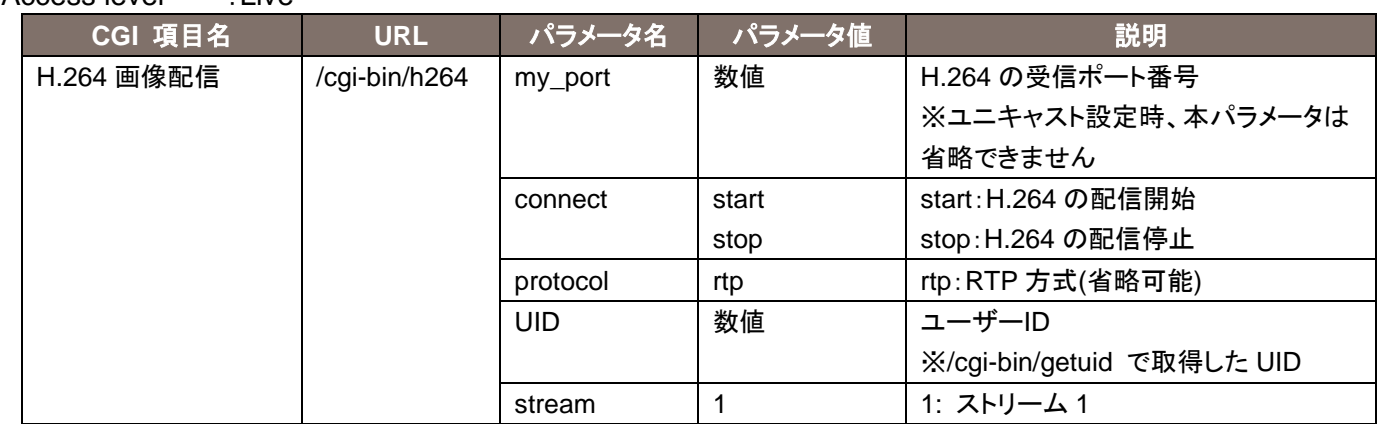

使用例)H264 画像配信開始(ポート番号が「40000」、ユーザーID が「263」とした場合) http://192.168.0.10/cgi-bin/h264?my\_port=40000&connect=start&protocol=rtp&UID=263&stream=1

# <span id="page-10-0"></span>2.6. H264 でのユニキャスト画像配信シーケンス

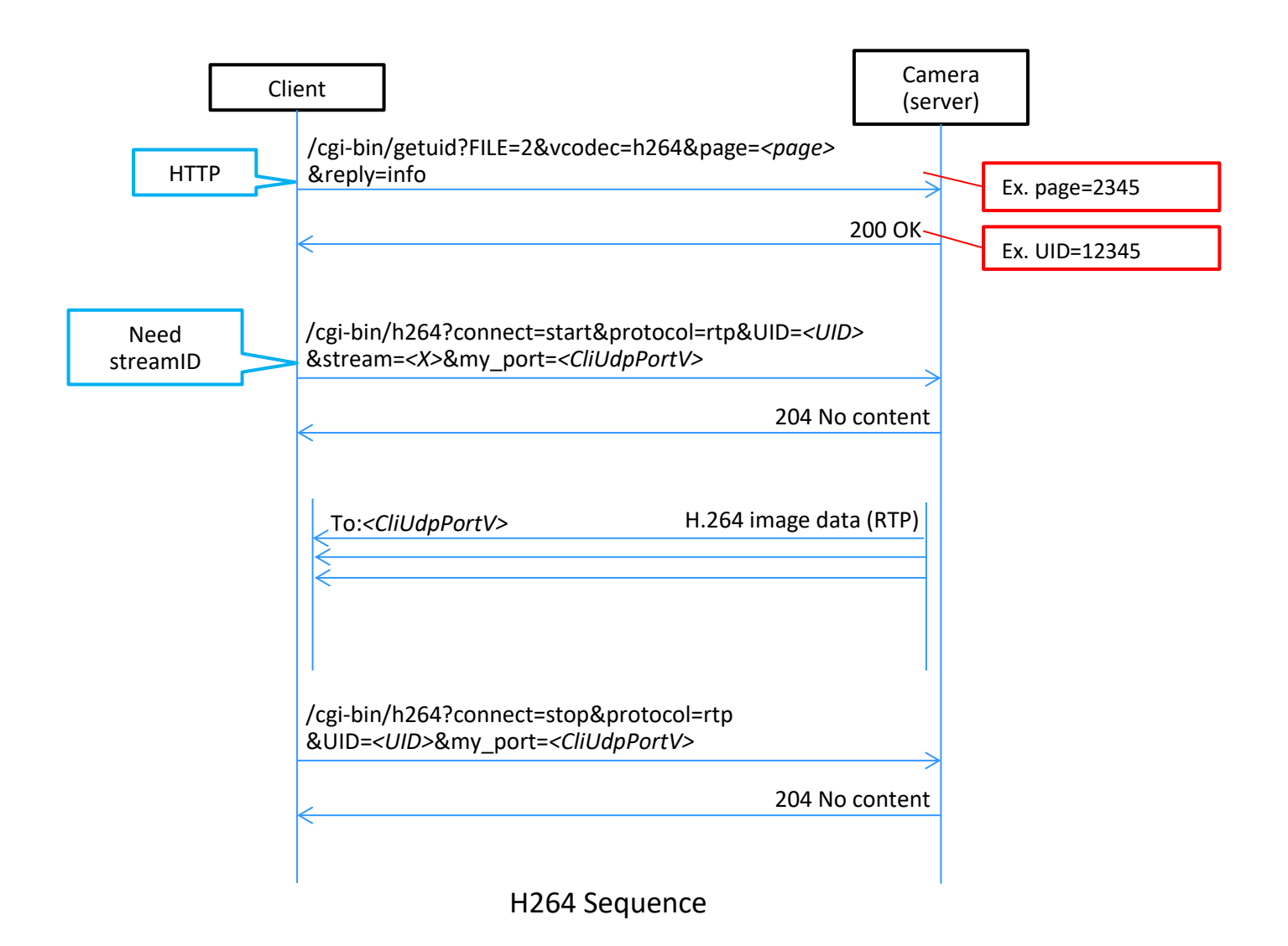

# <span id="page-11-0"></span>3. 各種設定に関する CGI 一覧

# <span id="page-11-1"></span>3.1. 基本設定

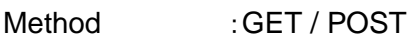

Access level : Admin

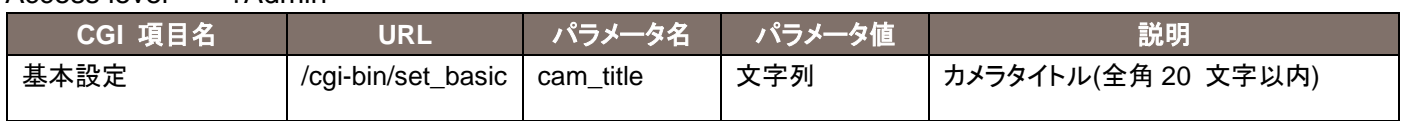

#### 使用例)カメラタイトルの設定

http://192.168.0.10/cgi-bin/set\_basic?cam\_title=he20

Method : GET Access level . Admin

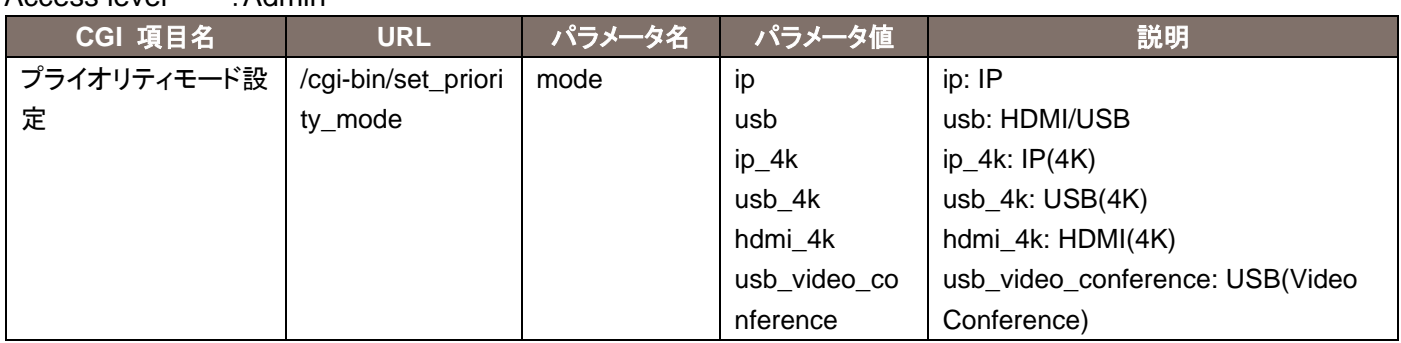

使用例)プライオリティモードを IP へ設定

http://192.168.0.10/cgi-bin/set\_priority\_mode?mode=ip

# <span id="page-12-0"></span>3.2. Video over IP 設定

#### Method : GET / POST

Access level : Admin

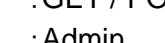

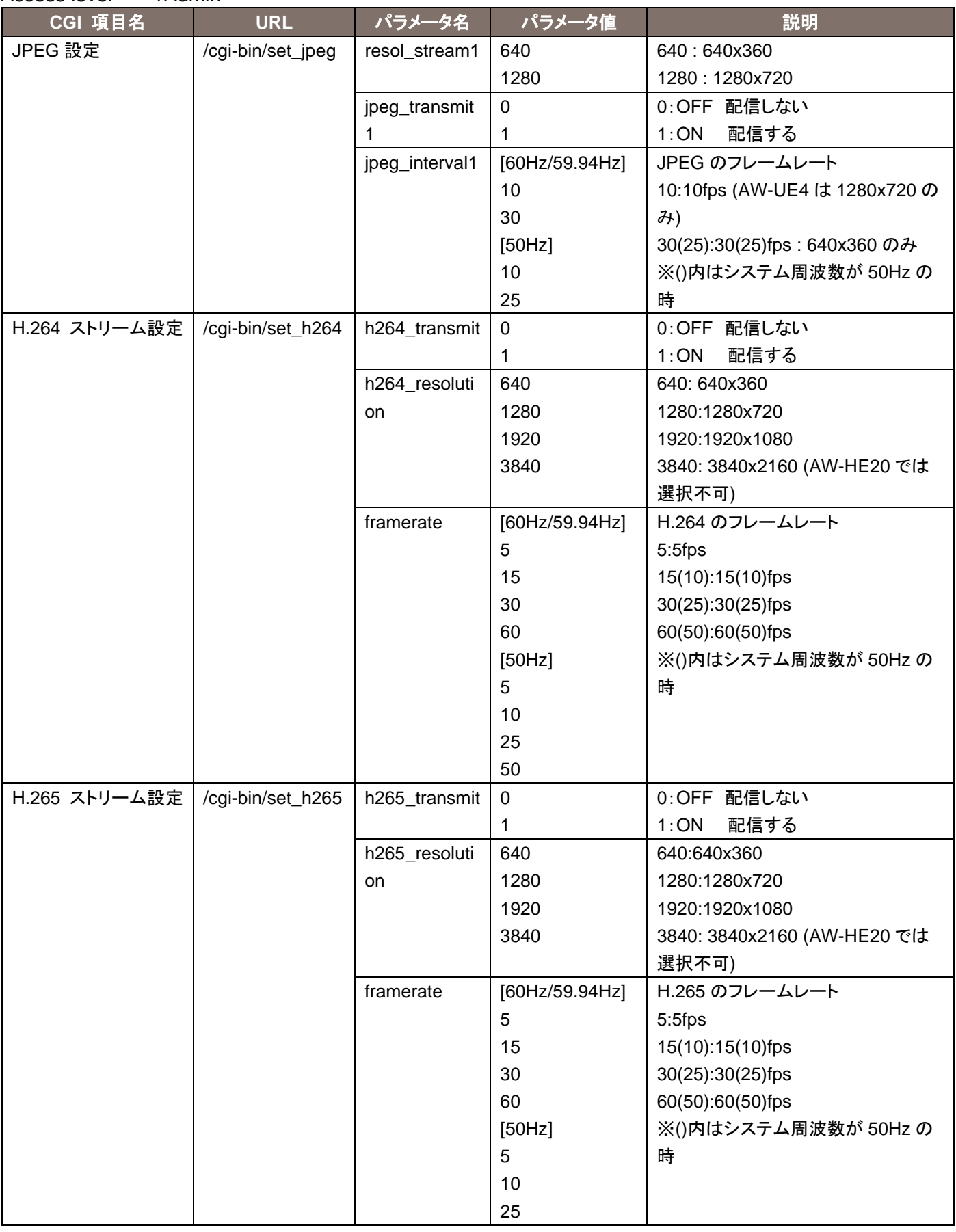

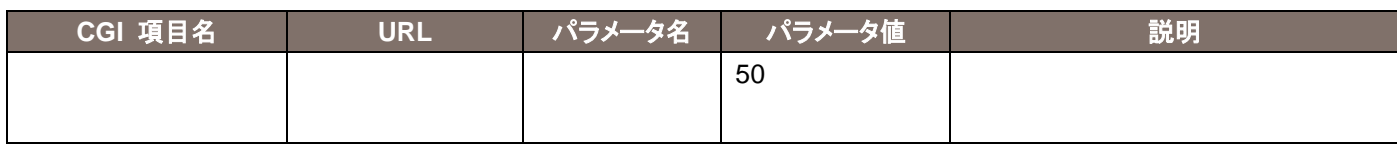

# <span id="page-13-0"></span>3.3. ネットワーク設定

Method : GET / POST

Access level : Admin

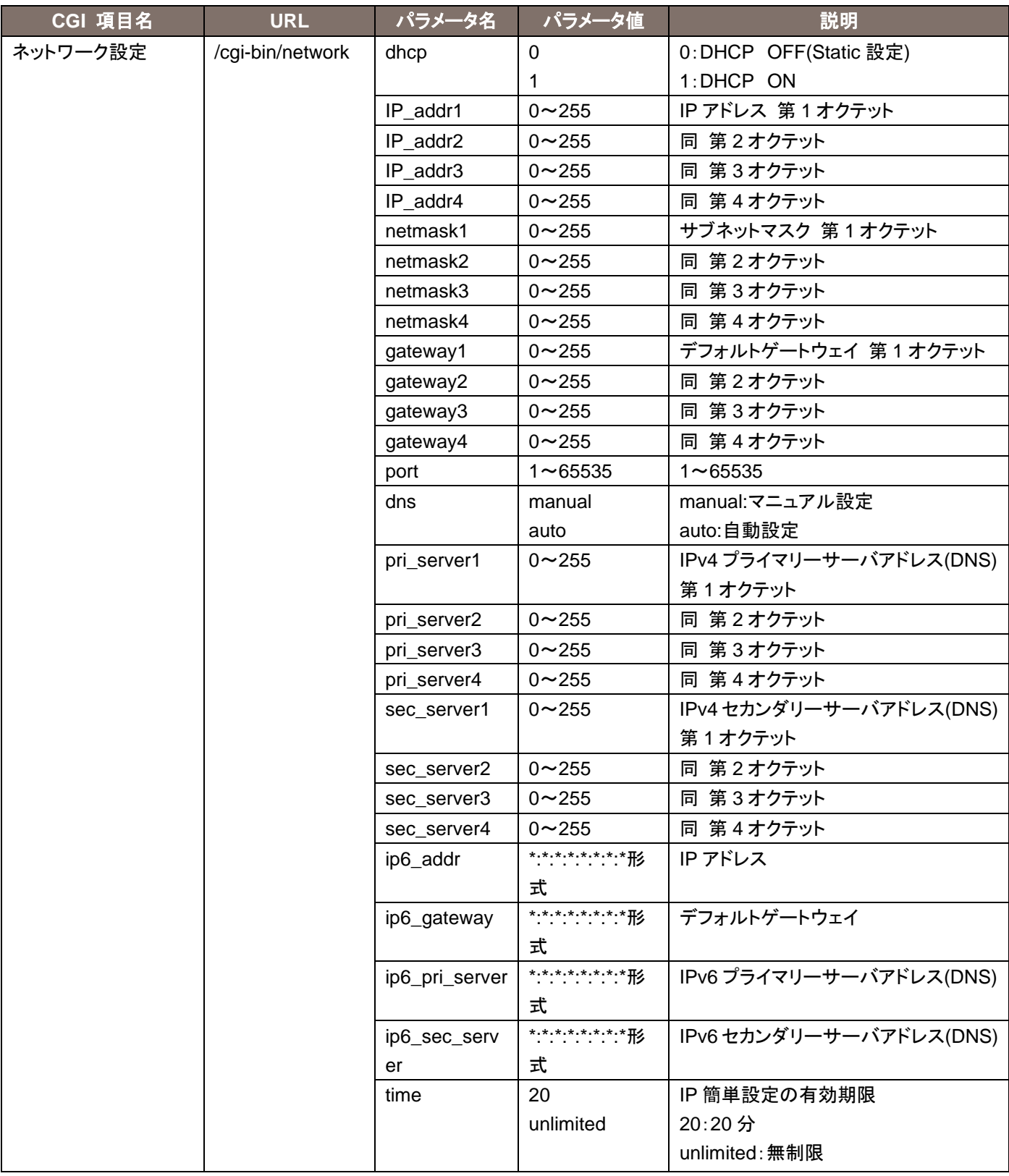

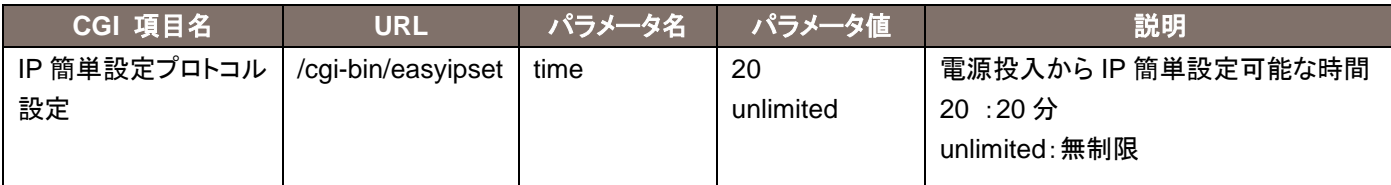

使用例)IP アドレスを 192.168.0.30 へ変更(ネットマスク 255.255.128.0、ゲートウェイ 192.168.0.50)

http://192.168.0.10/cgi-bin/network?IP\_addr1=192&IP\_addr2=168&IP\_addr3=0&IP\_addr4=30&netmask 1=255&netmask2=255&netmask3=128&netmask4=0&gateway1=192&gateway2=168&gateway3=0&gatew ay4=50

## <span id="page-14-0"></span>3.4. 再起動

Method : GET / POST

Access level : Admin

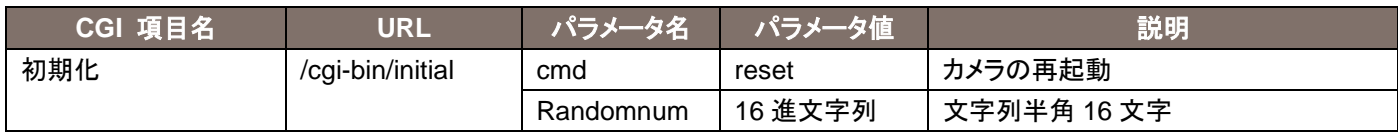

#### 使用例)リモートカメラの再起動

http://192.168.0.10/cgi-bin/initial?cmd=reset&Randomnum=12345

## <span id="page-15-0"></span>4. 各種情報の取得に関する CGI 一覧

#### <span id="page-15-1"></span>4.1. 基本設定情報取得

Method : GET

Access level : Live

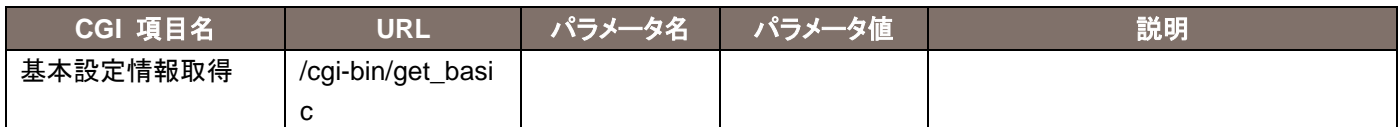

応答データは下記の通りです。 cam\_title=カメラタイトル

## <span id="page-15-2"></span>4.2. プライオリティモード取得

Method : GET

Access level : Live

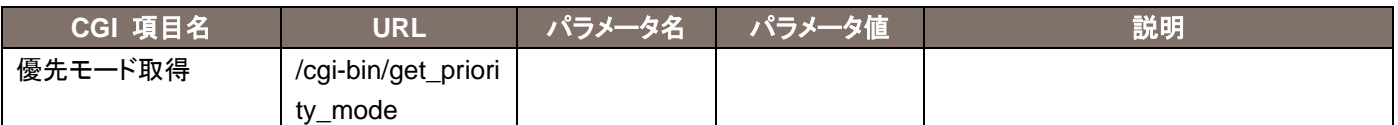

応答データは下記の通りです。

priority\_mode=xxx

※xxx で通知する値は、set\_priority\_mode のパラメータを参照

#### <span id="page-15-3"></span>4.3. VideoOverIP 画面情報取得

Method : GET

Access level : Live

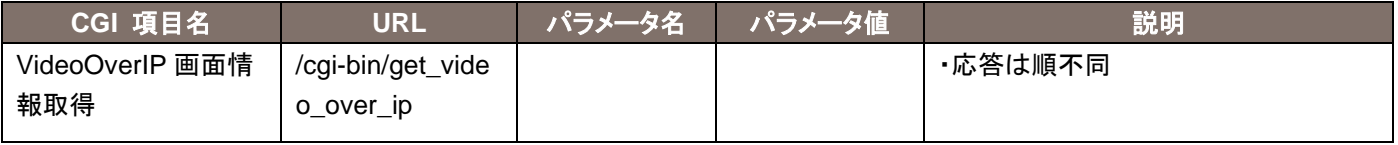

応答データは下記の通りです。

livestart\_stream=jpeg/h264/h265 h264 resolution ch1=1920 h264\_framerate\_ch1=5/15(10)/30(25)/60(50)

## <span id="page-16-0"></span>4.4. ネットワーク設定情報取得

Method : GET

Access level : Admin

| CGI 項目名    | URL               | パラメータ名 | パラメータ値 | 説明 |
|------------|-------------------|--------|--------|----|
| ネットワーク設定情報 | /cgi-bin/get_netw |        |        |    |
| 取得         | ork               |        |        |    |

応答データは下記の通りです。

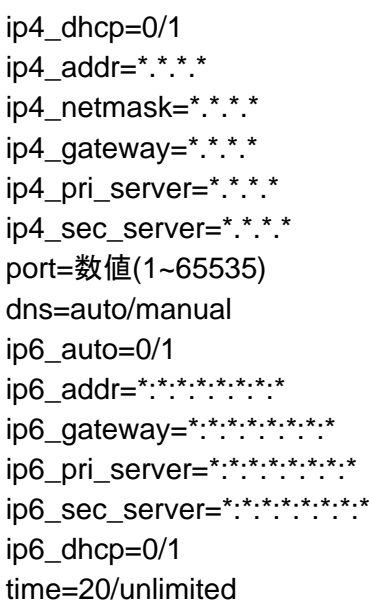

## <span id="page-16-1"></span>4.5. システムログ情報取得

Method : GET Access level . Admin

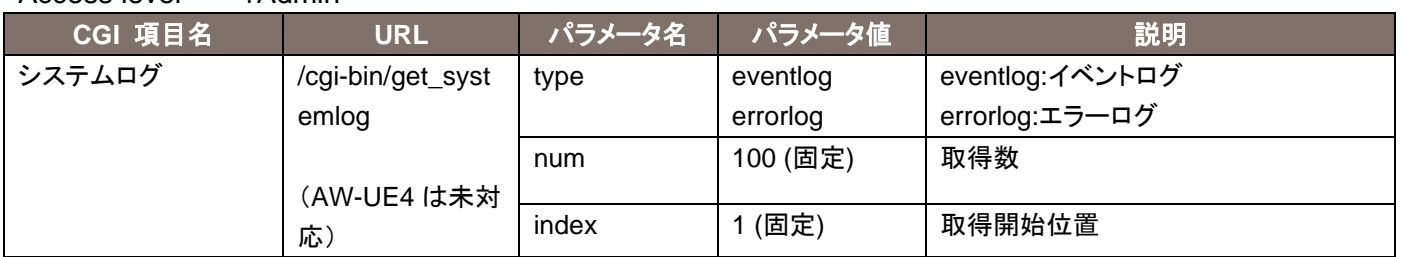

応答データは下記の通りです。

no¥mm/dd/yyyy hh:mm¥event code¥description\$no¥mm/dd/yyyy hh:mm¥event code¥description\$

・ ・

※改行なし。 各パラメータ間には"¥"が入る。 no1 と no2 の間など、no 間には"\$"が入る。

*Contract Contract Contract Contract Contract* 

# <span id="page-17-0"></span>5. RTMP 制御に関する CGI 一覧

## <span id="page-17-1"></span>5.1.RTMP 配信制御

Method : GET

Access level : Live

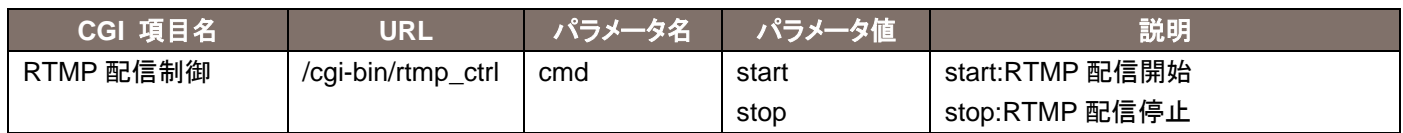

## <span id="page-17-2"></span>5.2.RTMP 配信状態取得

Method : GET

Access level : Live

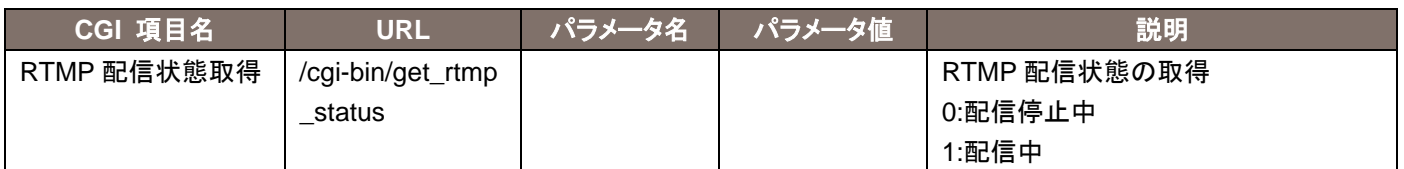

#### 応答データは下記の通りです。

status=数値(0/1)

## <span id="page-17-3"></span>5.3.RTMP サーバー設定

Method : GET

Access level : Admin

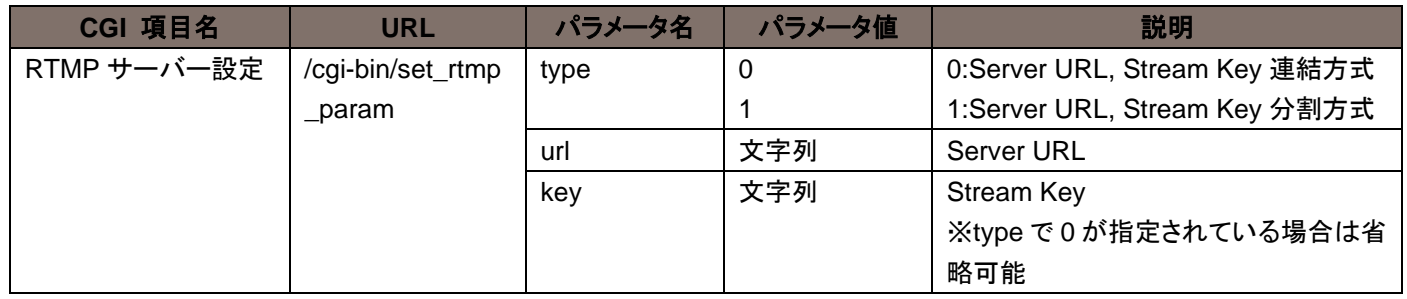

# <span id="page-18-0"></span>5.4.RTMP サーバー設定情報取得

Method : GET

Access level : Admin

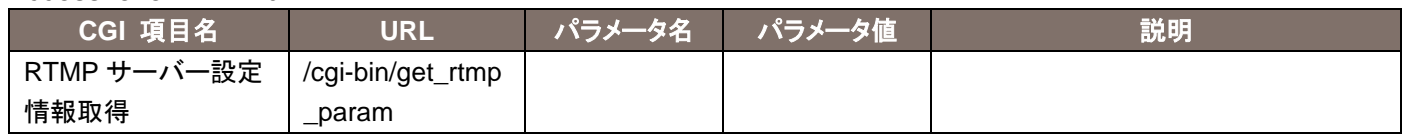

応答データは下記の通りです。

type=0/1

url=文字列

key=文字列

#### <span id="page-19-0"></span>6.RTSP での制御について

リモートカメラは、一般的な RTSP プロトコルにも対応しています。本章では、RTSP での活用方法を例示します。 ご使用になる場合には、お客様に RTSP/RTP/RTCP の知識が必要になります。

## <span id="page-19-1"></span>6.1. rtsp リクエスト用の URL について

リモートカメラの RTSP リクエスト用の URL は以下の通りです。

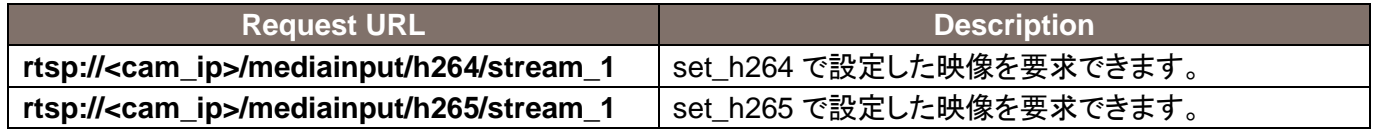

※**<cam\_ip>** : カメラの IP アドレス

Memo: